#### *Programme informatique de la FBM* Screen (room 107 - BU27)

# **Screen (room 107 - BU27)**

## **Description**

How to use the screen of the room 107 (BU27).

#### **Connection Laptop**

1. Turn on the screen with the **Power** button of the Samsung remote

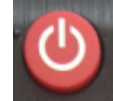

- 2. Connect your laptop with **HDMI cable**
- 3. Click on the yellow **C** button of the remote until you see on the big Samsung screen **HDMI 1**

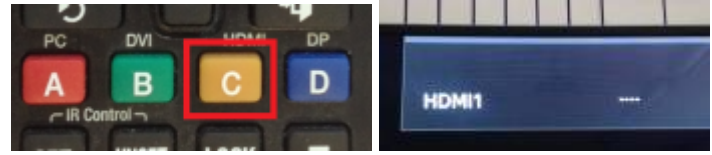

### **Connection of the desktop computer**

- 1. Turn on the computer and log in with your **UNIL credentials**
- 2. Turn on the screen with the **Power** button of the Samsung remote

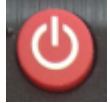

3. Click on the blue **D** button of the remote until you see on the big Samsung screen **PortAffichage 1**

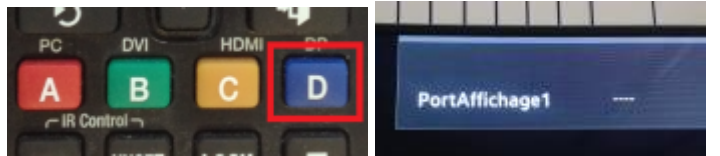

### **Contact**

IT Service : Tel. **50 94** or **supportfbm@unil.ch**